# **NU FREE eBook**

# LEARNING **SCons**

Free unaffiliated eBook created from **Stack Overflow contributors.** 

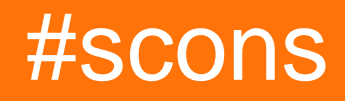

# **Table of Contents**

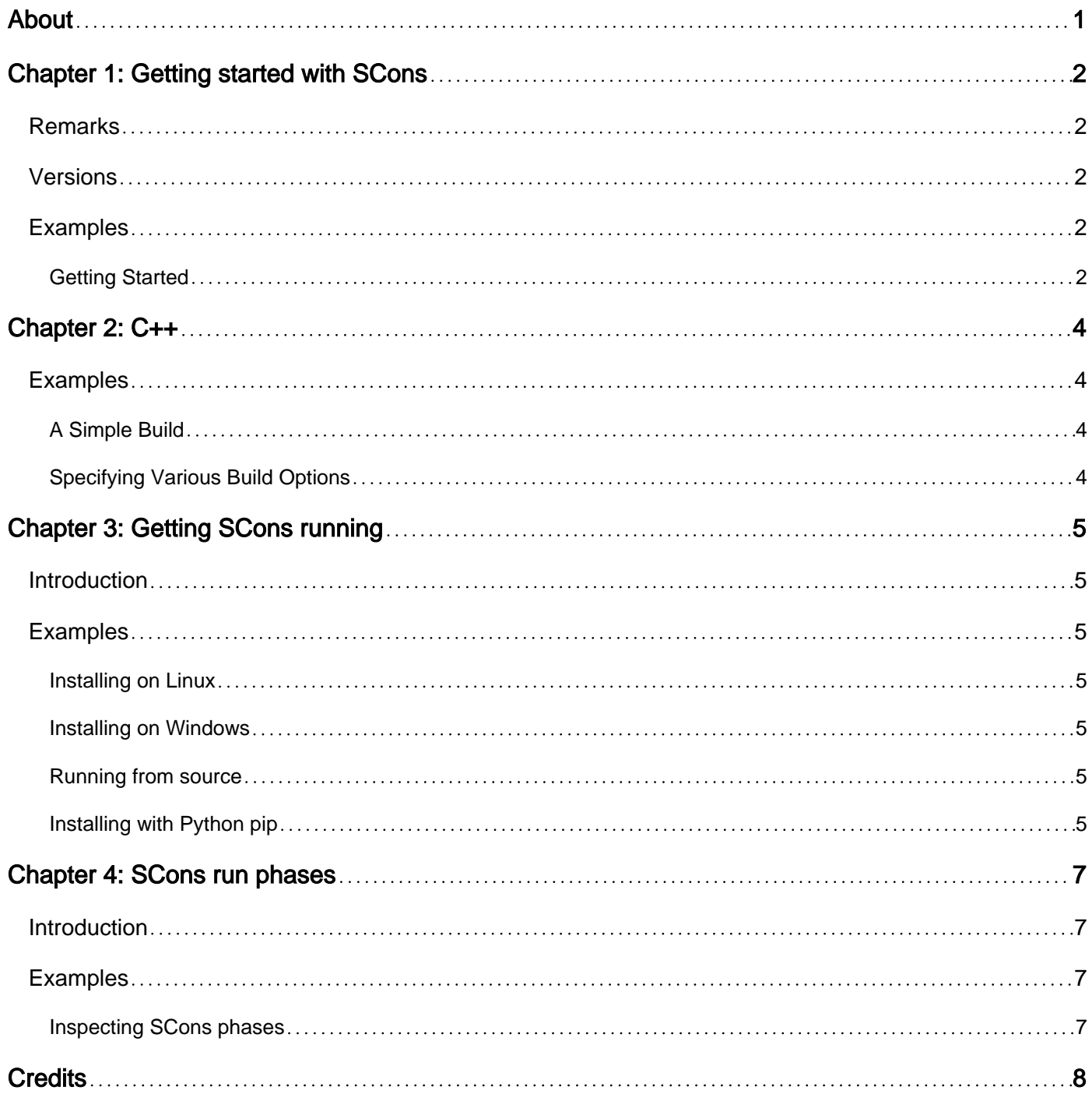

<span id="page-2-0"></span>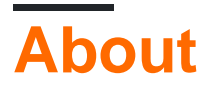

You can share this PDF with anyone you feel could benefit from it, downloaded the latest version from: [scons](http://riptutorial.com/ebook/scons)

It is an unofficial and free SCons ebook created for educational purposes. All the content is extracted from [Stack Overflow Documentation,](https://archive.org/details/documentation-dump.7z) which is written by many hardworking individuals at Stack Overflow. It is neither affiliated with Stack Overflow nor official SCons.

The content is released under Creative Commons BY-SA, and the list of contributors to each chapter are provided in the credits section at the end of this book. Images may be copyright of their respective owners unless otherwise specified. All trademarks and registered trademarks are the property of their respective company owners.

Use the content presented in this book at your own risk; it is not guaranteed to be correct nor accurate, please send your feedback and corrections to [info@zzzprojects.com](mailto:info@zzzprojects.com)

# <span id="page-3-0"></span>**Chapter 1: Getting started with SCons**

### <span id="page-3-1"></span>**Remarks**

SCons is a build system. It takes a bunch of input files and run tools on them to produce output. SCons is written in pure Python, works the same way on Linux, Windows and OS X, and may be run without installation.

SCons' sconstruct files are Python scripts with built-in commands that create a build tree. SCons executes build process in phases. First is reading files and constructing a build tree. Second is traversing the tree to build target files.

## <span id="page-3-2"></span>**Versions**

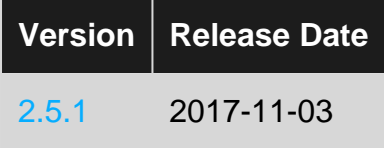

## <span id="page-3-3"></span>**Examples**

<span id="page-3-4"></span>**Getting Started**

Once you have [SCons running](http://www.riptutorial.com/scons/topic/9377/getting-scons-running), create a file named sconstruct:

```
print('..Building World')
```
Now run scons:

```
$ scons
scons: Reading SConscript files ...
..Building World
scons: done reading SConscript files.
scons: Building targets ...
scons: `.' is up to date.
scons: done building targets.
```
SConstruct is a Python script with additional SCons functions.

```
Zip('archive', ['SConstruct'])
```
The script above packs itself into  $archive,zip$  using  $zip()$  function provided by SCons.  $zip$  is a **Builder** - it builds **target** specified by first argument from multiple **sources**, which come as second argument to Builders by convention.

SCons **Builders** start with uppercase letter and operate on **Environment** object, which stores

build configuration. SCons provides default **Environment**, but it can be created explicitly to separate build variables, choose different tools, etc.

```
env = Environment()
env.Zip('archive', ['SConstruct'])
```
Note that when you run the script for the second time, it doesn't build anything. SCons rebuilds targets only when source files change. Modify sconstruct and run scons again to see the difference.

SCons is designed to be extensible. You add your own Builder methods by attaching them to the Environment, which can be covered in later topics.

Read Getting started with SCons online: [https://riptutorial.com/scons/topic/4780/getting-started](https://riptutorial.com/scons/topic/4780/getting-started-with-scons)[with-scons](https://riptutorial.com/scons/topic/4780/getting-started-with-scons)

# <span id="page-5-0"></span>**Chapter 2: C++**

# <span id="page-5-1"></span>**Examples**

<span id="page-5-2"></span>**A Simple Build**

It is very easy to build a simple  $C++$  project. Here is an example of a  $s$ Construct file that does so:

```
env=Environment()
env.Program('hello', Glob('src/*.cpp'))
```
This creates the executable  $heta$  composed of all the sources in  $src$  with extension  $cpp$ .

<span id="page-5-3"></span>**Specifying Various Build Options**

This example shows more detailed build settings:

```
env=Environment(
     CPPPATH='/usr/include/boost/',
    CPPDEFINES=['foo'],
    LIBS=['bar'],
     SCONS_CXX_STANDARD='c++11')
env.Program('hello', Glob('src/*.cpp'))
```
This builds the executable  $_{\text{hello}}$  from all the  $_{\text{cpp}}$  files in  $_{\text{src}}$ , with the following settings:

- The search path is `/usr/include/boost'
- The constant  $F$ 00 is defined
- $\bullet$  The executable links with  $\frac{b}{b}$
- C++11 is used as a standard

Read C++ online: <https://riptutorial.com/scons/topic/6158/cplusplus>

# <span id="page-6-0"></span>**Chapter 3: Getting SCons running**

### <span id="page-6-1"></span>**Introduction**

SCons is written in Python 2 and doesn't need any dependencies to work. You can just copy its scripts to your project source tree and run from here. Or you may want to use version packaged for your operating system.

### <span id="page-6-2"></span>**Examples**

#### <span id="page-6-3"></span>**Installing on Linux**

On Debian or Ubuntu, you can install SCons using

\$ sudo apt-get install scons

#### On [YUM](https://en.wikipedia.org/wiki/Yellowdog_Updater,_Modified)-based systems, use

\$ sudo yum install scons

You can install using an [RPM](https://en.wikipedia.org/wiki/RPM_Package_Manager) by downloading it, then running

\$ sudo rpm -Uvh http://prdownloads.sourceforge.net/scons/scons-2.5.0-1.noarch.rpm

#### <span id="page-6-4"></span>**Installing on Windows**

Grab installer from<http://scons.org/pages/download.html>

Or try  $pip$  installation tool that comes with Python:

pip install scons

If scons still can't be found after that, make sure that Python Scripts/ folder is added to PATH for your Python installation.

#### <span id="page-6-5"></span>**Running from source**

If you have modifications to share or just want to try new version in development.

```
$ hg clone https://bitbucket.org/scons/scons
$ python scons/src/script/scons.py
```
#### <span id="page-6-6"></span>**Installing with Python pip**

https://riptutorial.com/ 5

If you are not to run scons from command line, check that Python scripts directory is added to PATH for your installation.

If you want to play with API, import scons from Python won't work, because SCons 2.5.x and below allows to install multiple versions side-by-side. This was needed to switch between different SCons versions during development and troubleshooting. Now the more common way for this is to use virtualenv or just [run it from source](http://www.riptutorial.com/scons/example/29101/running-from-source).

Read Getting SCons running online:<https://riptutorial.com/scons/topic/9377/getting-scons-running>

# <span id="page-8-0"></span>**Chapter 4: SCons run phases**

### <span id="page-8-1"></span>**Introduction**

SCons is a multi-step build system. First it reads all sconstruct and sconscript to execute Python code and create build graph with targets. Then it scans filesystem to detect which targets from the build graph should be updated, and after that it executes command to build outdated targets.

### <span id="page-8-2"></span>**Examples**

#### <span id="page-8-3"></span>**Inspecting SCons phases**

scons describes running phases itself. Running it over an empty sconstruct yields this:

```
$ scons
scons: Reading SConscript files ...
scons: done reading SConscript files.
scons: Building targets ...
scons: `.' is up to date.
scons: done building targets.
```
To suppress phase messages, add  $-\Omega$  option.  $-\text{tree}=a11$  allows to see dependency tree for current target that scons constructed while building.

```
$ scons -Q --tree=all
scons: `.' is up to date.
+-.
   +-SConstruct
```
. is default target, which means "build SConstruct in current directory". SConstruct is then a dependency for building the default target.

Read SCons run phases online: <https://riptutorial.com/scons/topic/10170/scons-run-phases>

# <span id="page-9-0"></span>**Credits**

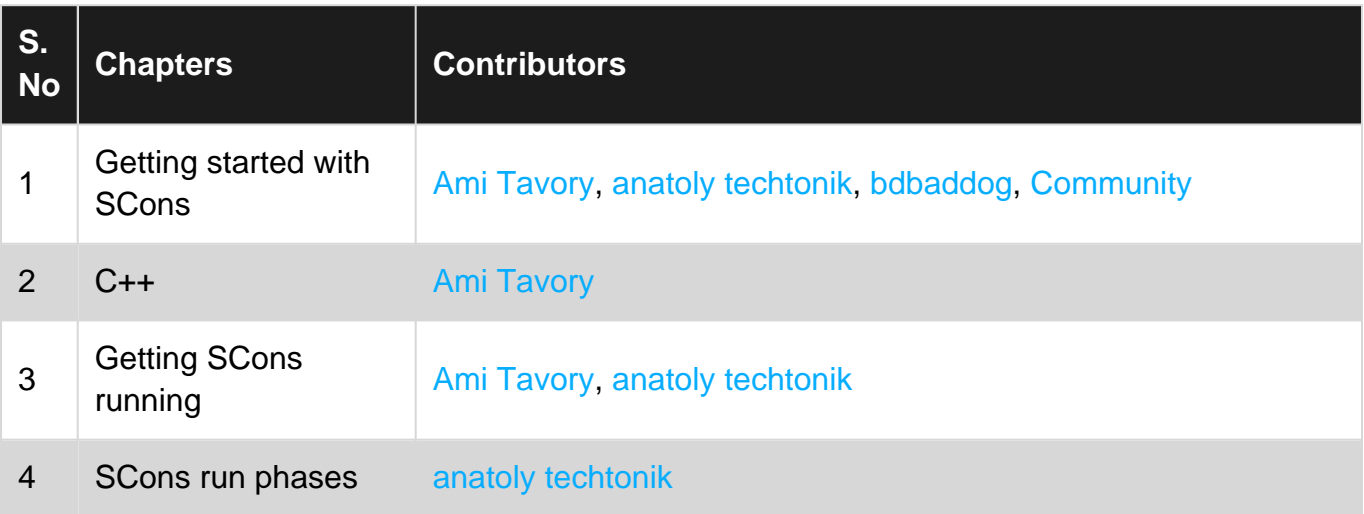